## **Le numérique Collège des Douits - Falaise**

# **ENT : Espace numérique de travail**

Chaque utilisateur (parent, élève) a son propre compte.

L'identifiant et le mot de passe provisoire sont donnés par le collège à l'entrée en 6ème.

### **Pour un élève :**

- Accéder à des ressources (fiches, vidéos, liens Internet déposés par les enseignants)

- Rendre un travail
- Faire des exercices en ligne
- eTUDE (plateforme scolaire)

### **Pour un parent :**

- Paiement cantine - Saisie des vœux d'orientation

#### **Pour tous :**

- Lien vers Pronote (voir Pronote)
- Accéder à diverses informations

## **Communication**

Pensez à prévenir le collège en cas de **changement d'adresse mail**.

## **Site du collège**

Informations d'ordre général <https://college-desdouits.etab.ac-caen.fr/>

## **Pronote**

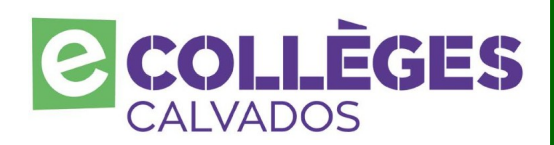

## **Matériel**

### **Tablettes**

### **Ordinateurs**

Chaque élève possède un compte lui permettant d'ouvrir une session et d'avoir son espace personnel de stockage.

**Accès uniquement via l'ENT ou via l'application mobile.** Pour configurer l'application, il faut d'abord se connecter via l'ENT une première fois puis générer un QR-Code [\(tutoriel vidéo en ligne\)](https://vimeopro.com/indexeducation/pronote-pour-les-familles/video/358768871)

Chaque utilisateur (parent, élève) a son propre compte.

Pronote est le logiciel de vie scolaire et de suivi des élèves.

**Vie scolaire** Emploi du temps de l'élève Absences, retards

**Cahier de texte** Travail réalisé en classe Travail à faire à la maison Rendre un travail sous forme numérique

**Résultats Notes Compétences Bulletins** 

**Communication** Prendre connaissance des informations Échanger avec l'administration, la vie scolaire, un enseignant

D'autres fonctionnalités plus détaillées [\(tutoriels vidéo\)](https://vimeopro.com/indexeducation/pronote-pour-les-familles)